# • German

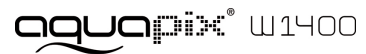

**Wichtiger Hinweis:**

- **- Waschen Sie die Kamera immer mit klarem Wasser ab, wenn Sie aus dem Meer oder dem Schwimmbad kommen.**
- **- Öffnen Sie die Kamera (Batterie- oder Kartenfach) nur, wenn sie trocken ist.**

## **1. Einleitung**

3m wasserdicht 14.0 Mega-Pixel Sensorauflösung Digital-Kamera Integriertes Blitzlicht 4x Digital-Zoom 2.7+1.8" TFT Farb-Monitor MikroSD Karten Unterstützung 2x AAA Batterien

## **2. Komponenten und Bedienungselemente**

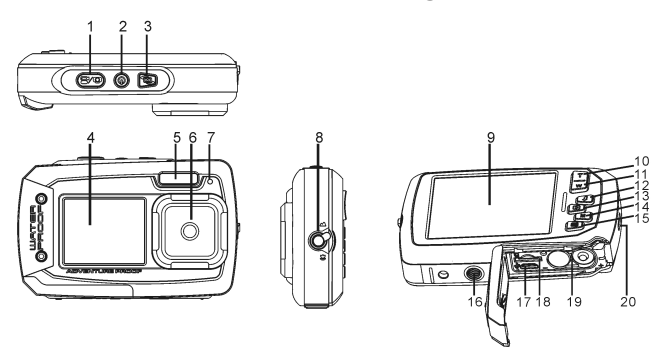

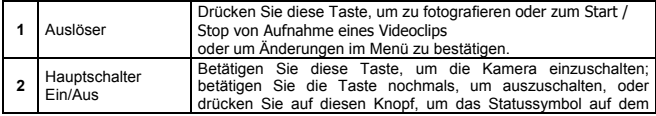

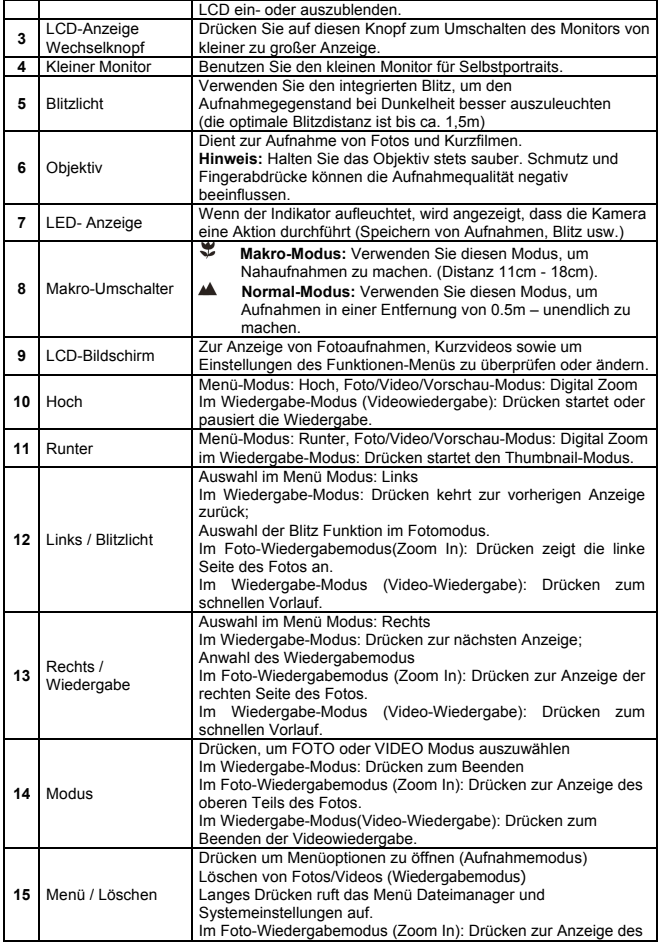

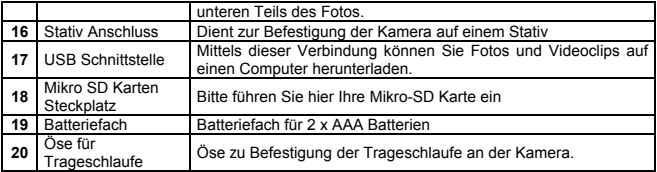

# **3. Erklärung der Status-Symbole**

 $11$ 

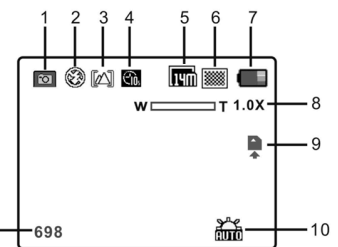

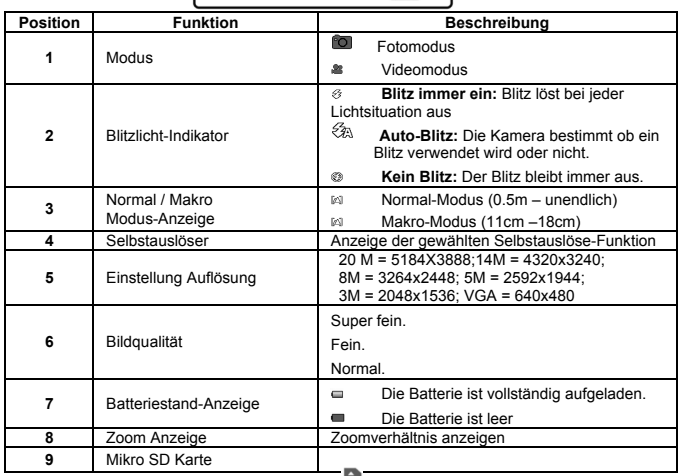

H

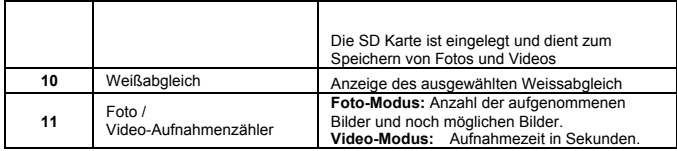

# **4. Technische Details zu den Kameraeinstellungen**

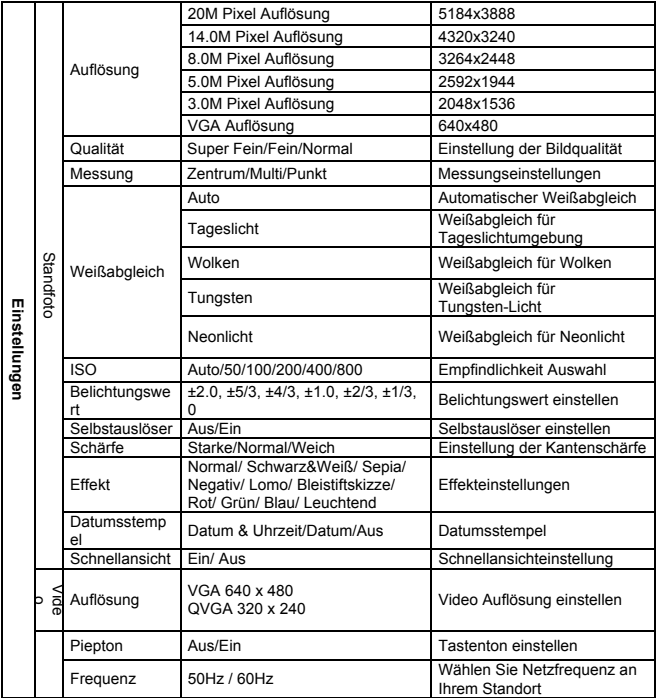

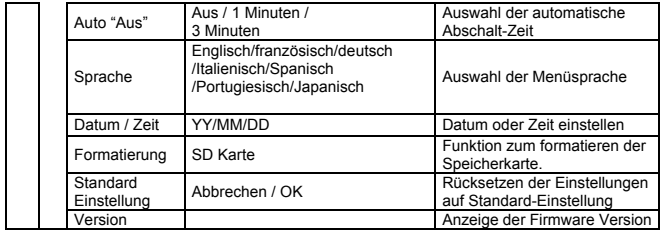

**Hinweis:** Die Kamera kann den letzten Betriebsmodus und die Einstellungen beim Ausschalten speichern.

# **5. Der Einsatz der Kamera**

#### **5.1 Einsetzen der Batterien**

- 1. Öffnen Sie das Batteriefach.<br>2. Legen Sie 2 Alkaline-Batterie
- 2. Legen Sie 2 Alkaline-Batterien des Typs "AAA" in die Kamera ein.<br>3. Schließen Sie die Batteriefachabdeckung.
- 3. Schließen Sie die Batteriefachabdeckung.

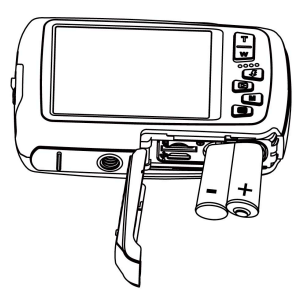

#### **5.2 Einsetzen der Speicherkarte (nicht im Lieferumfang)**

Folgenden Sie den Anweisungen, um die optionale Mikro-SD Speicherkarte in die Kamera einzulegen.

- 1. Schalten Sie die Kamera zuerst aus.<br>2. Öffnen Sie das Mikro-SD-Kartenfach
- 2. Öffnen Sie das Mikro-SD-Kartenfach<br>3. Eübren Sie die SD-Karte in die Kame
- 3. Führen Sie die SD-Karte in die Kamera ein.

**Achtung:** Bitte setzen Sie Mikro-SD-Karte mit den Kontakten zuerst und zum Monitor gerichtet in das Kartenfach ein. Karte nicht mit Gewalt einführen, da ansonsten Karte und Kartenfach beschädigt werden kann.

**Hinweis:** Die Mikro SD Speicherkarte muss vor der ersten Aufnahme formatiert werden. Lesen

Sie die folgenden Abschnitte für weitere Informationen.

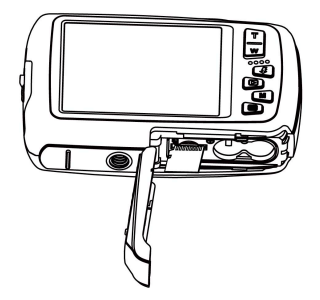

#### **5.3 Formatieren der SD-Speicherkarte**

- 1. Drücken Sie die Menütaste ( is) im Foto oder Video Modus.<br>2. Wählen Sie den Setun Modus durch drücken der Taste. Bei
- Wählen Sie den Setup Modus durch drücken der Taste "Rechts".
- 3. Wählen Sie die "Format" Option mit der Taste W( $\bigvee$ ) und drücken Sie die Auslöse-Taste um zu Ihre Auswahl zu bestätigen
- 4. Wählen Sie "SD Karte" und bestätigen Sie Ihre Auswahl mit der Auslöse-Taste. ACHTUNG: Beim Formatieren werden alle Daten auf der Mikro-SD Karte gelöscht!

#### **5.4 Einstellen der Bildauflösung**

Diese Kamera kann Aufnahmen mit unterschiedlicher Bildauflösung erstellen.

1. Drücken Sie die Menütaste ( $\equiv$ ) im Fotomodus, Wählen Sie das Symbol Auflösungen mit der Taste W ( $\cup$ ) und drücken Sie die Auslöse-Taste, um zu bestätigen. Auflösung: VGA (640 x 480), 3M (2048 x 1536), 5M(2592x1944); 8M(3264x2448); 14M=4320x3240; 20M=5184X3888.

2. 6 verschiedene Auflösungen werden angezeigt. Wählen Sie die gewünschte Auflösung, indem Sie die Taste "Hoch" oder "Runter" drücken, und bestätigen Sie Ihre Auswahl mit der der Auslöse-Taste.

### **5.5 Fotos aufnehmen**

- 1. Schalten Sie die Kamera ein.<br>2. Benutzen Sie den Makro Sch
- 2. Benutzen Sie den Makro Schalter, abhängig von der Entfernung zum Objekt, um die Entfernung korrekt einzustellen. Wählen Sie das Blumen Symbol ( $\blacktriangleright$ ), wenn Sie eine Nahaufnahme (11cm – 18cm) machen möchten.
- 3. Wenn Sie ein Video oder Foto der Umgebung oder Personen (0,5 m unendlich) aufnehmen wollen, stellen Sie den Makro Schalter auf den Modus ( $\triangle$ ). Wenn Sie unsicher sind, ob die Beleuchtung der Aufnahme ausreichend ist, schalten Sie den Automatik Blitz ( $\sharp$ A) ein, indem Sie die Blitz Taste betätigen. (Der Blitz wird nicht ausgelöst, wenn die Batterie dafür zu schwach ist).
- 4. Verwenden Sie den LCD Bildschirm, auf Ihre Aufnahme auszurichten.<br>5. Drücken Sie die Auslöse-Taste und warten Sie, bis die LCD Anzeige v
- 5. Drücken Sie die Auslöse-Taste und warten Sie, bis die LCD Anzeige wieder aktiviert ist.

**Vorsicht:** 1) Wir empfehlen keine Aufnahmen von schnell bewegten Objekten zu machen.

2) Das Bild könnte verzerrt aufgenommen werden, wenn Sie Aufnahmen aus einem schnell fahrenden Fahrzeug heraus machen.

#### **5.6 Zoom in und out**

Diese Kamera ist mit einem 4-fach Digital-Zoom ausgerüstet. Durch betätigen der Zoomtaste können Sie Objekte näher heran holen.

#### **5.7 Selbstfotografie mit dem kleinen Monitor**

Wenn Sie sich selbst fotografieren wollen, können Sie einfach den kleinen Monitor des LCD-Bildschirms benutzen. Führen Sie die folgenden Schritte aus:

- 1. Drücken Sie den LCD Wechselknopf zum Umschalten auf den kleinen Monitor.<br>2. Benutzen Sie den kleinen Monitor als Sucher um sich selbst zu sehen.
- 2. Benutzen Sie den kleinen Monitor als Sucher, um sich selbst zu sehen.
- 3. Drücken Sie den Auslöser, um Ihr Foto aufzunehmen.

### **5.8 Selbstauslöser Einstellung**

Sie können die Selbstauslöser Funktion für Selbstportraits oder Aufnahmen ohne Blitzlicht nutzen. Bitte nutzen Sie hierfür ein Stativ.

- 1. Stellen Sie den Fotomodus ein.<br>2. Drücken Sie die MENIÜ Taste (
- 2. Drücken Sie die MENÜ Taste ( $\equiv$ ) um das Menü zu öffnen.<br>3. Drücken Sie die Taste W ( $\lambda$ ) um den Selbstauslöser" an:
- Drücken Sie die Taste W ( $\vee$ ), um den "Selbstauslöser" anzuwählen und bestätigen Sie Ihre Auswahl mit der Auslöse-Taste.
- 4. Drücken des **W**( $\bigcup$ -Knopfs zur Auswahl der Option "Ein".
- 5. Bestätigen Sie Ihre Auswahl mit der Auslösetaste. Die Selbstauslöser Funktion ist nun einsatzbereit.
- 6. Arrangieren Sie Ihre Aufnahme mit Hilfe des LCD-Monitors
- 7. Drücken Sie die Auslöse-Taste, um eine Aufnahme zu machen.<br>8. Das Eoto wird aufgenommen, nachdem der Timer die vorher gei
- 8. Das Foto wird aufgenommen, nachdem der Timer die vorher gesetzte Auslöse-Zeit erreicht.

#### **5.9 Aufnahme von Video-Clips**

- 1. Betätigen Sie die Taste MODUS, um den Video-Modus ( $\stackrel{\text{(iii)}}{=}$ ) auszuwählen.<br>2. Zur Finstellung der Auflösung, drücken Sie Menütaste ( $\stackrel{\text{(iii)}}{=}$ ) und wählen die
- Zur Einstellung der Auflösung, drücken Sie Menütaste ( i ) und wählen die Auflösung. Bestätigen Sie Ihre Auswahl mit der Auslöse-Taste.. Drei Auflösungen stehen zur Auswahl: 720P(1280 x 720), VGA (640 x 480), QVGA ( 320 x 240).
- 3. Betätigen Sie die Auslöse-Taste, um die Video Aufnahme zu beginnen, drücken Sie den rechten Knopf zum Anhalten und betätigen Sie die die Auslöse-Taste nochmals, um die Aufnahme wieder zu beenden.

#### **5.10 Vorschau der Fotoaufnahmen**

Die Kamera bietet zwei Optionen für die Wiedergabe: a) Einzelbild b) Thumbnail

- 1. Drücken Sie die Taste ( **D**) um den Wiedergabe Modus zu öffnen.
- 2. Das letzte Bild oder der letzte Videoclip wird angezeigt. Drücken Sie die Tasten "Links" oder . Rechts", um durch die Aufnahmen zu blättern. Drücken Sie den W( $\cup$ ) Knopf zum Einschalten des Thumbnail-Modus. Drücken Sie Links/Rechts/Auf/Ab zur Auswahl des

gewünschten Fotos und drücken Sie den Auslöser zur Anzeige dieses Fotos.

- 3. Im Vollbildmodus, drücken Sie die Taste T $(\sim)$  um die Bildanzeige zu vergrößern
- 4. Zum Wechseln des Bildes im Zoom-In Modus, drücken die Auslöse-Taste, dann verwenden Sie die Tasten Modus / Menü/ Links / Rechts um das Bild zu verschieben.
- 5. Drücken Sie im Wiedergabe-Modus die Taste MENÜ ( $\equiv$ ). Die Löschfunktion wird angezeigt. Drücken Sie die Menü-Taste erneut und halten Sie diese bis das Wiedergabemenü geöffnet wird. Wählen Sie "Diashow" und gewünschte Diashow Zeit aus und bestätigen Sie Ihre Einstellung mit der Auslöse-Taste. Die Bilder auf der Mikro SD-Karte werden als Diaschau auf dem Monitor angezeigt.
- 6. Drücken Sie den Menü ( $\equiv$ )-Knopf im Wiedergabe-Modus, drücken Sie erneut und halten Sie den Knopf gedrückt, bis die Menüoptionen angezeigt werden. Wählen Sie Fotoeffekt aus und drücken Sie den Auslöser. Wählen Sie den gewünschten Effekt durch Drücken auf Auf/Ab aus und bestätigen Sie die Auswahl durch Drücken auf den Auslöser. Das Bild wird separat gespeichert..

#### **5.11 Fotografien/Videos schützen**

Sie können Fotos und Videos auf der Mikro-SD-Karte vor versehentlichem Löschen schützen. Folgen Sie den nachstehenden Anweisungen, um Ihre Fotos/Videos zu schützen.

- 1. Drücken Sie den Wiedergabe ( )-Knopf, um den Foto-Wiedergabemodus einzuschalten.
- 2. Drücken Sie Links oder Rechts zur Auswahl des Fotos/Videos, das Sie schützen wollen.<br>3. Drücken Sie den Menü (Ell-Knopf im Wiedergabe-Modus, drücken Sie erneut und halten
- Drücken Sie den Menü (E)-Knopf im Wiedergabe-Modus, drücken Sie erneut und halten Sie den Knopf gedrückt, bis die Menüoptionen angezeigt werden. Wählen Sie "Schützen" aus und drücken Sie den Auslöser.
- 4. Wählen Sie "Einzelbild Schützen" oder "Alle" aus und drücken Sie den Auslöser zum Bestätigen.

#### **5.12 Größe der Fotos verändern**

Ein aufgenommenes Foto kann verkleinert und separat gespeichert werden.

Folgen Sie den nachstehenden Anweisungen zum Verändern der Größe eines Fotos.

- 1. Drücken Sie den Wiedergabe  $(E)$ -Knopf zum Einschalten des Foto-Wiedergabemodus.
- 2. Drücken Sie Links oder Rechts zur Auswahl des Fotos/Videos, dessen Größe Sie ändern möchten.
- 3. Drücken Sie den Menü (E)-Knopf im Wiedergabemodus, drücken Sie erneut und halten Sie den Knopf gedrückt, bis die Menüoptionen angezeigt werden. Wählen Sie "Größe Ändern" aus und drücken Sie den Auslöser.
- 4. Wählen Sie die neue Größe aus und drücken Sie zum Bestätigen den Auslöser. Das Foto wird separat gespeichert.

#### **5.13 Video Clip Abspielen**

- 1. Um einen Videoclip abzuspielen, Drücken Sie die Hoch.<br>2. Drücken Sie die Taste "Rechts", um vorwärts abzuspiele
- Drücken Sie die Taste "Rechts", um vorwärts abzuspielen oder durch "Links" um zurück zu spulen.
- 3. Drücken Sie die Taste Modus zum Beenden des Wiedergabe-Modus.

#### **5.14Löschen der Fotos und Kurzvideos**

Sie können eine einzelne Aufnahme/Video Clip oder alle Fotoaufnahmen/Video Clips von der Mikro-SD-Karte löschen.

1. Drücken Sie die Taste (D), um den Wiedergabe-Modus zu öffnen.

- 2. Drücken Sie die Taste "Links" oder "Rechts", um ein Foto/Videoclip auszuwählen.
- 3. Drücken Sie die Taste MENÜ/Löschen (1) und wählen Sie"Löschen dieses Bild (Video)" oder "Alles" (um alle Bilder/Videos zu löschen).
- 4. Drücken Sie die Auslöse-Taste und wählen Sie dann OK zu bestätigen.<br>5. Drücken Sie die Menü Taste um den Vorgang zu Beenden.
- 5. Drücken Sie die Menü Taste um den Vorgang zu Beenden.

**HINWEIS:** Wählen Sie "Alle" aus und drücken Sie zum Bestätigen den Auslöser. Alle Fotos und Videos werden gelöscht. Fotos, die vor dem versehentlichen Löschen geschützt sind, können so nicht gelöscht werden. Zum Löschen dieser Fotos muss deren Status auf "Ungeschützt" (Abschnitt 5.11) zurückgesetzt werden. Sie können danach wie oben beschrieben normal gelöscht werden.

# **6. Anschluss an PC**

Das Gerät kann an dem Computer als Massenspeichergerät und Foto/Video Dateien angeschlossen und übertragen werden.

### **7. Technische Daten**

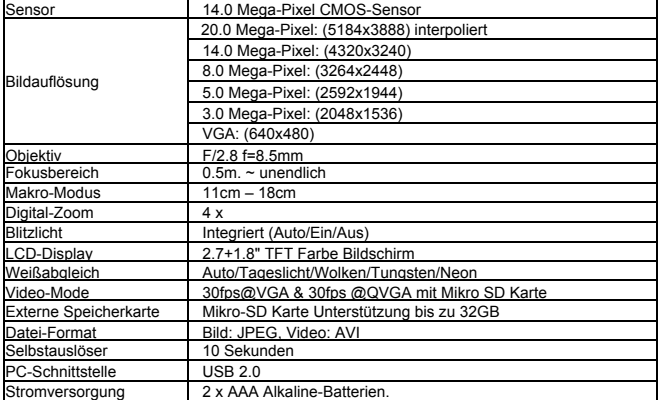

### **8. Systemanforderungen**

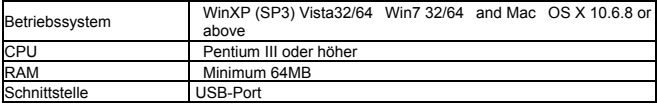

# **9. Störungssuche**

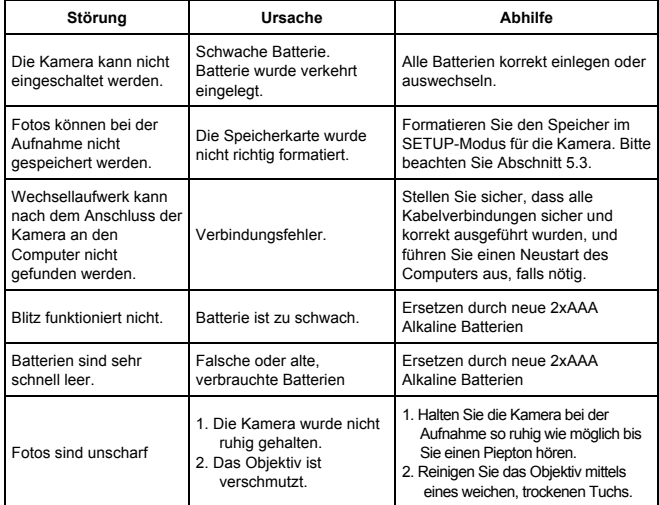

**Vor Nutzung im Wasser bitte überprüfen, ob alle wasserdichten Verschlüsse und Abdichtungen an** 

**der Kamera geschlossen sind.**

**Nach Benutzung der Kamera im Wasser bitte die Kamera trocknen lassen.**

**Die Kamera sollte nicht zu großen Temperatur und Luftfeuchtigkeitsunterschieden ausgesetzt** 

**werden, um die Bildung von Kondenswasser hinter der Linse zu vermeiden.**

**Batteriefach nur im trockenen Zustand öffnen.**

#### **HINWEISE ZUM ÖFFNEN DER KAMERA**

Die Klappe hat eine Sicherheitsvorkehrung, damit sie sich im Wasser auf keinen Fall öffnet.

Bitte drücken Sie den Schieber weg und schieben das Batteriefach GLEICHZEITIG von der Kamera auf.

#### **KONFORMITÄTSERKLÄRUNG**

easypix versichert, dass das Produkt W1400 den wesentlichen Anforderungen der Richtlinie 1999/5/EC entspricht. Die Konformitätserklärung kann unter den nachfolgenden Link heruntergeladen werden:

http://www.easypix.info/download/pdf/doc\_w1400.pdf

Bei technischen Fragen wenden Sie sich bitte an den Support unter www.easypix.eu.

Only EU

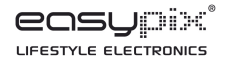